# OpenVMS Technical Journal V8

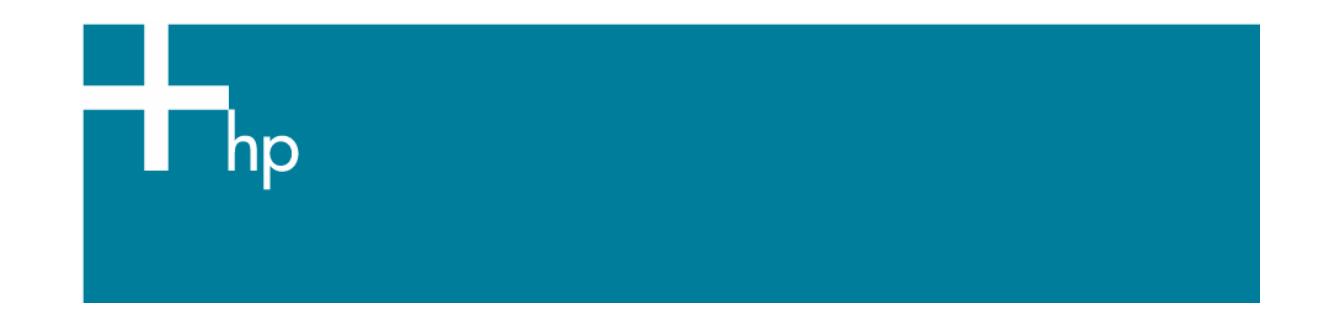

## What's in your AlphaServer console?

Kostas G. Gavrielidis (GSE-MSE) Master Technologist HP Services

## **Overview**

An HP Services engineer at a customer production environment must find out how a given AlphaServer has booted up and identify some of the console parameter settings.

This article explores how to get to the Alpha console and how to get the settings for the console environment variables from the operating system via implemented console callbacks.

In HP customer production environments, are we very rarely allowed to shutdown or reboot a production system, let alone try to connect a device to the console of the system. Our customers will allow only a secure connection to their production systems via the SSH $^{\rm 1}$  $^{\rm 1}$  $^{\rm 1}$  protocol. This will get us only to the operating system level. So how do we get the environmental variables and their settings from the boot loader $^2$  $^2$  without taking the system down?

## **What is the SRM?**

All HP Alpha systems running the OpenVMS, Tru64 UNIX, and the Linux operating systems come with the System Reference Manual (SRM) console subsystem in their firmware, perhaps along with other consoles such as the ARC/AlphaBIOS console. The SRM has control of the system hardware and provides the following features (please see the Alpha Architecture Reference Manual for more details):

Initializes, tests, and prepares the hardware platform for system software

<span id="page-0-0"></span> 1 ssh (secure shell) is a program for logging into a remote system and for executing commands on the remote system. It is intended to replace rlogin and rsh, and provide secure encrypted communications between two un-trusted hosts over an insecure network.

<span id="page-0-1"></span> $^{\rm 2}$  A boot loader or boot manager is a program that loads the image of the operating system to be run  $^{\rm 2}$ on a particular hardware platform. Other boot loaders include the GNU's Grand Unified Boot Loader (GRUB), the Linux Loader (LiLo), the Windows NT loader (NTLDR), the aboot loader, the Alpha miniloader (MILO), Initial System Loader (ISL) for PA-RISC systems, Extensible Firmware Interface (EFI) for Itanium systems.

- Loads in memory and starts the execution of the system software
- **EXECONTROLS** Controls and monitors the state changes of all processors
- Provides services to system software that simplify system software control of, and access to platform hardware
- Provides a monitor and control of the system

The Privileged Architecture Library (PALcode) provides a mechanism to implement a range of functions, provided by the SRM, consistently without microcode. These functions range from the binary encoding of the instruction and data to the execution mechanisms and synchronization primitives.

Some of the more useful SRM commands (at the ">>>" prompt), include: show device, show config | more, e pc, e sp, e ps, e r26, crash, halt, init, boot, memtest, memexer\_mp, show fru, sys\_exer, test, and wwidmgr.

Here is the SRM command to show all devices.

```
>>> show device 
Resetting I/O buses... 
ewa0: link up : Negotiated 100BaseTX: full duplex 
ewb0: link up : Negotiated 100BaseTX: full duplex 
dka0.0.0.14.0 DKA0 COMPAQ BD036745A4 B010 
dqb0.0.1.13.0 DQB0 Compaq CRD-8402B 1.03 
dqb0.0.1.13.0 DQB0<br>dva0.0.0.0.0 DVA0<br>ewa0.0.0.9.0 EWA0
ewa0.0.0.9.0 EWA0 00-10-64-30-D3-E0 
ewb0.0.0.11.0 EWB0 00-10-64-30-D3-DF 
pga0.0.0.16.0 PGA0 WWN 1000-0000-c92a-7195 
pgb0.0.0.17.0 PGB0 WWN 1000-0000-c92a-71f5 
pka0.7.0.14.0 PKA0 SCSI Bus ID 7 
>>>
```
This is the SRM command to show hardware configuration.

```
P00>>> show config | more 
                       Compaq Computer Corporation 
                      Compaq AlphaServer ES45 Model 2 
Firmware 
SRM Console: V6.1-3 
PALcode: OpenVMS PALcode V1.93-37, Tru64 UNIX PALcode V1.88-28 
Serial ROM: V2.18-F 
RMC ROM: V1.0 
RMC Flash ROM: V1.9 
Processors 
CPU 0 Alpha EV68CB pass 2.4 1000 MHz 8MB Bcache 
CPU 1 Alpha EV68CB pass 2.4 1000 MHz 8MB Bcache 
CPU 2 Alpha EV68CB pass 2.4 1000 MHz 8MB Bcache 
CPU 2 Alpha EV68CB pass 2.4 1000 MHz 8MB Bcache<br>CPU 3 Alpha EV68CB pass 2.4 1000 MHz 8MB Bcache
Core Logic 
Cchip Rev 17
Dchip Rev 17<br>PPchip 0 Rev 17
PPchip 0
PPchip 1 Rev 17
TIG Rev 2.6
--More-- (SPACE - next page, ENTER - next line, Q - quit)
```
Here is the commnad for examining the pc, sp, ps and r26 registers.

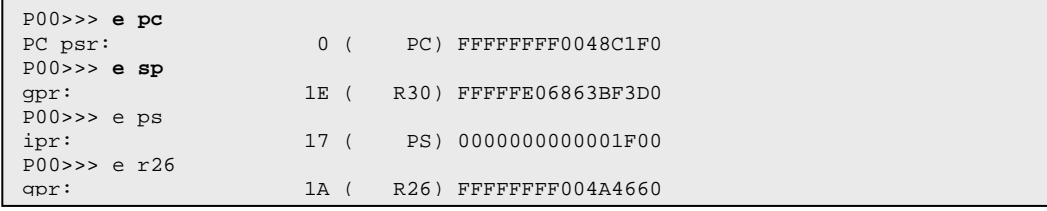

## **What are the console environment variables?**

An environment variable is a name and value association that is maintained by the console program. There are two types of environmental variables: volatile and nonvolatile. The volatile variables are initialized to their default by a system reset, and the nonvolatiles remain as set across system power cycles. Alpha systems have a variety of variables with values set up within the SRM system console. These environment variables control the particular behavior of the console program and the system hardware, the particular console interface presented to the operating system, various default values for the operating system bootstrap, and related control mechanisms. In other words, ''the environment variables provide an easily extensible mechanism for managing complex console state.''

Most users will never see or have a need to use the console system on the Alpha platforms. Technologists who provide proactive consulting and support to the customer production environments, however, must know the settings of certain important console variables such as: auto\_action, boot\_dev, booted\_dev, boot\_file, booted\_file, boot\_osflags, booted\_osflags, console, os\_type, pal, and sys\_serial\_num. The specific number and names of these variables vary from platform to platform and by firmware version.

## **How to get to the Alpha console**

```
The console prompt varies from ">>>" to "Pnn>>>"
```
where nn is the  $00 \mid 01 \mid 02 \mid ... \mid$  nn CPU processor.

Several methods are available to get to the console:

After an orderly shutting down of the system

On Tru64 UNIX:

# /usr/sbin/shutdown –h now "system is going down…"

```
...
```
# /usr/sbin/halt

>>>

On OpenVMS:

\$ @SYS\$SYSTEM:SHUTDOWN.COM

...

>>>

- Pressing the HALT button on the system
- From a direct serial connection to the Alpha console, issue the <Ctrl>P command to get to the console prompt ">>>" (or "P00>>>"), as shown in the example below.

```
Welcome to OpenVMS (TM) Alpha Operating System, Version V7.3-2 
Username: 
<Ctrl>P 
halted CPU 0 
CPU 1 is not halted 
CPU 2 is not halted 
CPU 3 is not halted 
halt code = 1 
operator initiated halt 
PC = ffffffff88670438 
P00>>>
```
To control the behavior of the system hardware, SRM provides a variety of environment variables as a means of managing the system states. For a complete list of all the console environment variables and their values issue the command "show \*" from the console prompt "P00>>>".

```
P00>>>show * 
auto_action RESTART<br>boot dev dqb2001
                        dgb2001.1003.0.10.0 dgb2001.1004.0.10.0
dga2001.1001.0.8.0 dga2001.1002.0.8.0 
boot_file 
boot_osflags 3,0
boot_reset OFF 
bootbios<br>bootdef_dev
                       bootdef_dev dgb2001.1003.0.10.0 dgb2001.1004.0.10.0 
dga2001.1001.0.8.0 dga2001.1002.0.8.0 
booted_dev dgb2001.1004.0.10.0 
booted_file 
booted_osflags 3,0<br>char set 0
char_set 0<br>
com1 baud 0 9600
com1_baud<br>com1_flow
com1_flow SOFTWARE
com1_mode THROUGH 
com1_modem OFF<br>com2_baud 9600
com2_baud<br>com2_flow
                      SOFTWARE
com2_modem OFF 
console
controlp ON 
... 
pal OpenVMS PALcode V1.98-43, Tru64 UNIX PALcode V1.92-33 
... 
sys_serial_num 4228KSTZA000<br>tt allow login 1
tt_allow_login 1<br>tty dev 0
tty dev
version <br> V6.9-2 Nov 18 2004 09:57:20<br> 2001 1 WWID:01000010:6005-0
                        2001 1 WWID:01000010:6005-08b4-0001-278f-0000-7000-
052f-0000 
wwid1 
wwid2 
wwid3 
P00>>>
```
One of the tools that allows console access among other things is ConsoleWorks $3$  by TECSys Development Inc. (TDi). Figure 1 shows HTTP access to ConsoleWorks. The port used by ConsoleWorks is 5176, and normally the path to it will be similar to the URL: http://hostname.domain.com:5176/.

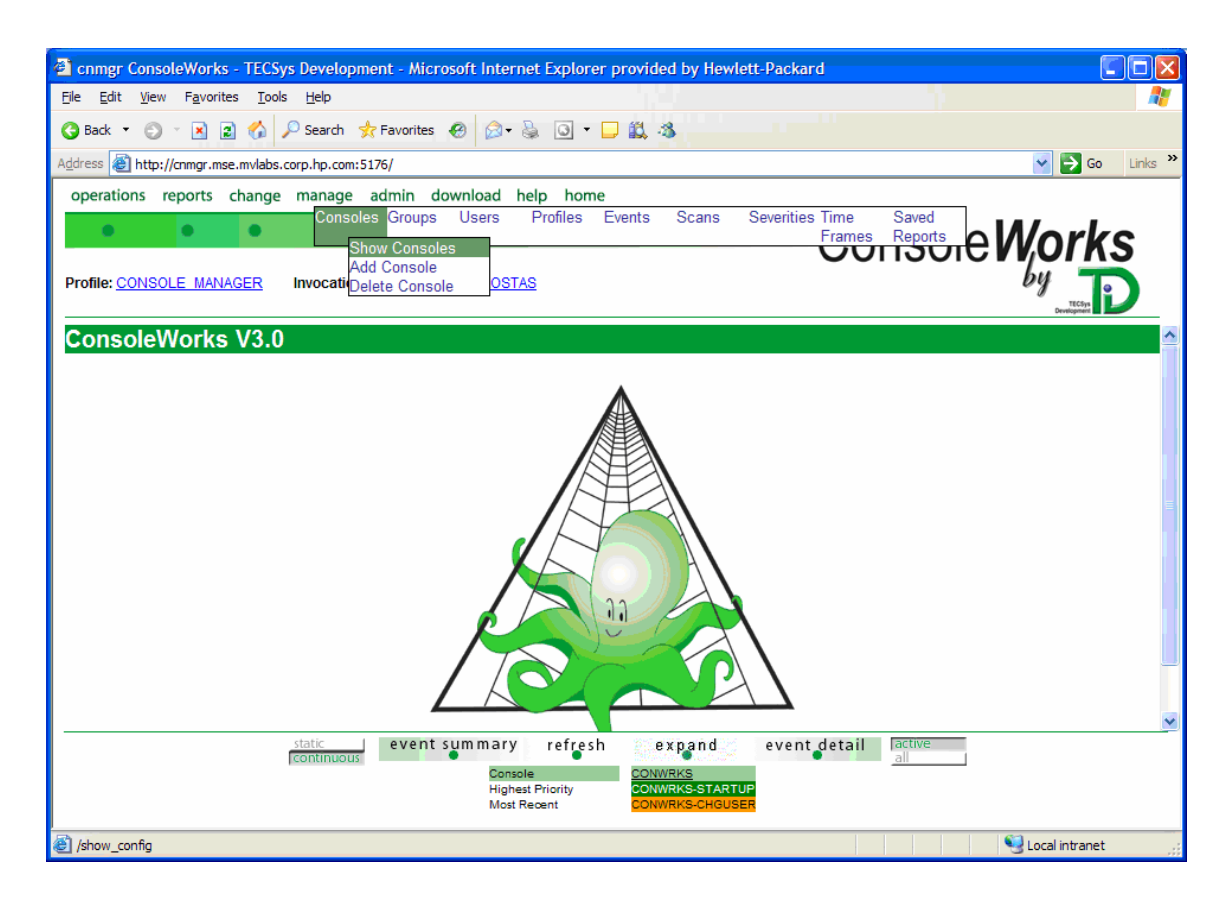

## **Figure 1 - ConsoleWorks Web interface**

Once connected, choose the top menu option *manage*  $\rightarrow$  Consoles  $\rightarrow$  Show Consoles to get a list of all configured and available consoles to connect to. The resulting screen will be similar to Figure 2 below.

<span id="page-4-0"></span> <sup>3</sup> ConsoleWorks is developed by TECSys Development Inc. (TDi), and it is a Web-based enterprise event monitoring, event management and regulatory compliance software solution. It provides secure remote monitoring and management for enterprise networks, server, devices and applications. Additionally captures, audits and logs console data from these devices. For more details see the URL: http://www.tditx.com/consoleworks.html

<sup>©</sup> Copyright 2006 Hewlett-Packard Development Company, L.P. 5

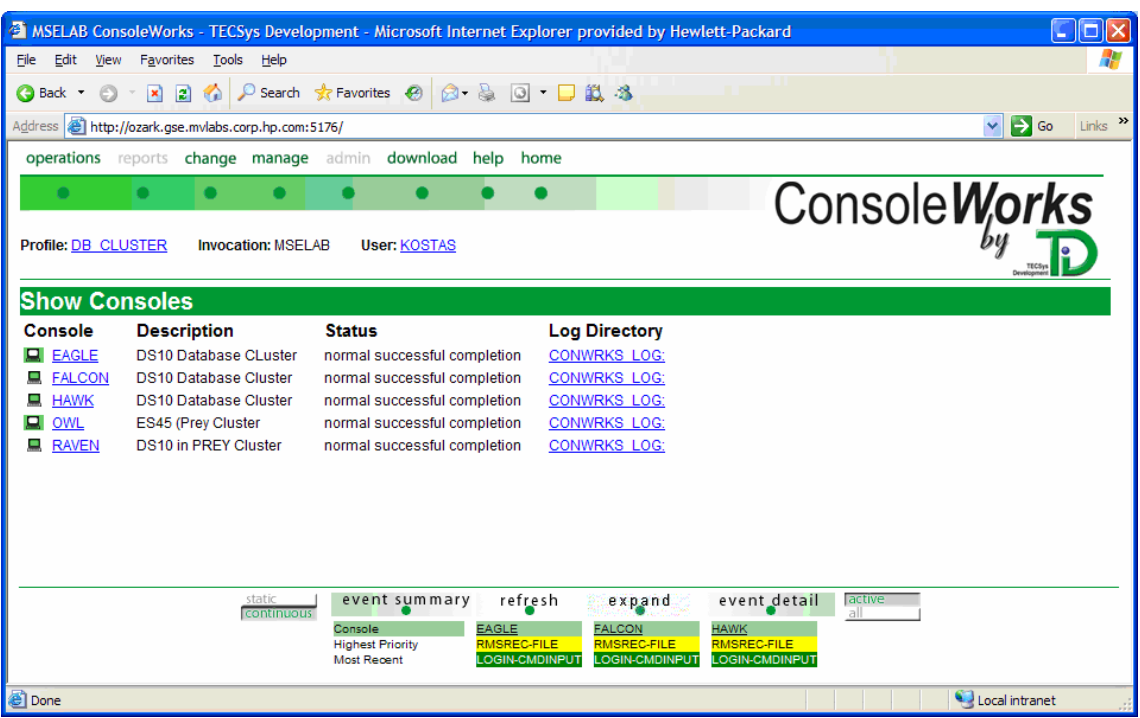

## **Figure 2 - Available consoles**

#### **HP Tru64 UNIX Alpha Console**

In HP Tru64 UNIX, two system functions, getsysinfo(2) and setsysinfo(2), are available for use by C programs to get and set the console environment variable values. The getsysinfo(2) function with the GSI\_PROM\_ENV operation can be used to obtain the current value of the PROM console environment variables. The following small C program shown below --  $getcvar.c$ illustrates this capability.

```
msemrac1.mse.mvlabs.corp.hp.com> cat getcvar.c 
    /* 
    * Module: getcvar.c Version: X0.0-000 January 31st, 1996 /KGG 
    */ 
    #include <sys/types.h> 
    #include <machine/hal_sysinfo.h> 
   main(int argc, char **argv) 
    { 
           char env[132]; 
            int ret; 
          if (argc == 1) \{ puts("Usage: getcvar string"); 
                  exit(1); } 
           if ((ret = getsysinfo(GSI_PROM_ENV, env, 132, 0, argv[1])) == -1) {
                   perror("getsysinfo"); 
           ext(1); } 
           printf("%s: %s\n", argv[1], env); 
            exit(0); 
    }
```
For more information on both the getsysinfo() and setsysinfo() functions please refer to the man pages.

**Makefile for the getcvar C program** 

```
msemrac1.mse.mvlabs.corp.hp.com> cat getcvar.Makefile 
#++# Module: getcvar.Makefile 
# Version: X0.0-000 January 31st, 1996 /KGG 
# - -OBJS = getcvar.o 
getcvar: $(OBJS) 
         cc $(OBJS) -lm -o getcvar 
         ls -l 
         getcvar boot_reset 
         getcvar boot_osflags 
         getcvar bootdef_dev 
         getcvar boot_file 
         getcvar auto_action 
getcvar.o: 
         cc -c getcvar.c
```
## **Compiling and running the getcvar C program**

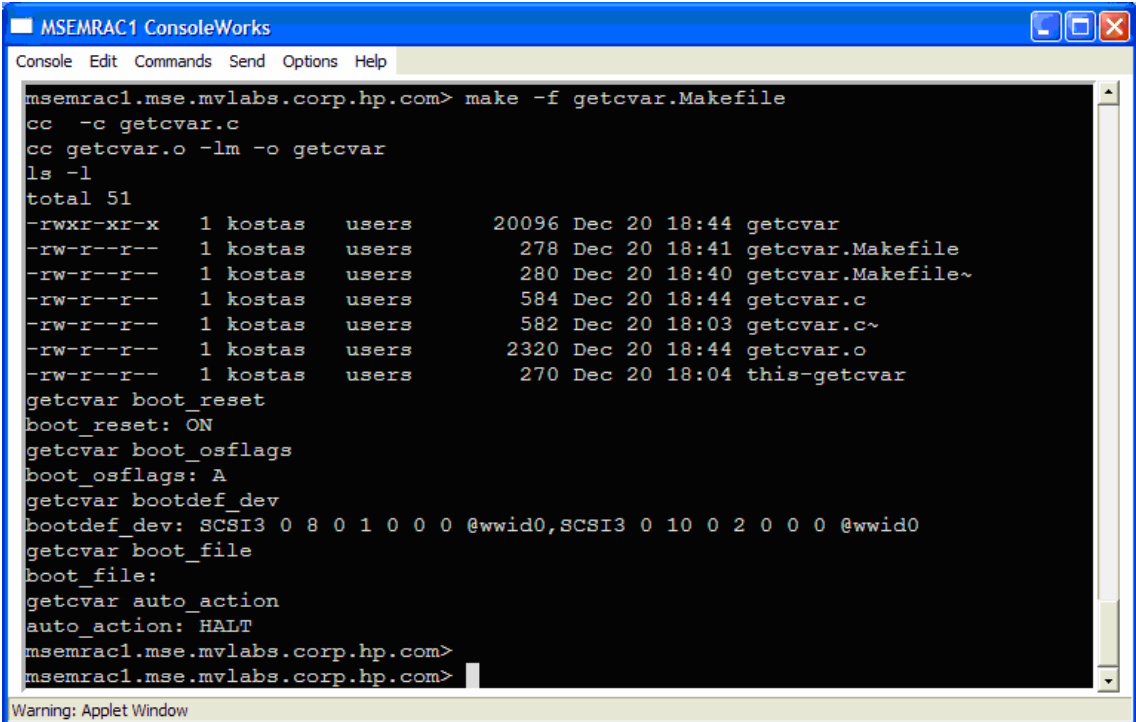

#### **Figure 3 - Compiling and running the getcvar.c program**

As with the getcvar program, one can write a setcvar program that would take a variable name and variable value pair and set it, as in this example:

```
# setcvar boot_reset OFF
```
And in general:

# setcvar <console\_var\_name> <console\_var\_value>

by making the following modifications to the getcvar program.

Include the <machine/prom.h> header file in addition to the others:

```
 #include <machine/prom.h>
```
Define two string variables, env\_name and env\_value, and assign the environment variable name and its value to each one, respectively, from the command line:

```
 char *my_name; 
 char *env_name, *env_value; 
my_name = argv[0];env_name = argv[1]; env_value = argv[2];
```
Call the system function setsysinfo() with the correct parameters:

```
 if ((ret = setsysinfo(SSI_PROM_ENV, env_value, strlen(env_value)+1, 
                                 env_name, PROM_CONVERT_TYPE) == -1) {
               fprintf(stderr, 
                    "%s: setsysinfo() failed setting %s to '%s': %s\n", 
                    my_name, 
                    env_name, env_value, 
                    strerror(errno)); 
           return(-1);<br>}
 }
```
For assistance with writing your version of the setcvar program contact the author for a working version of the setcvar program.

## **/sbin/consvar Tru64 UNIX program**

Another method of getting and setting the values of the console variables involves the /sbin/consvar program.

```
kamlia.zk3.dec.com> /sbin/consvar help 
Firmware Console Environment Variable Manager 
 consvar [-v] [-nc] -g -s -a -l -d [variable] [value] 
 -v Verbose 
 -g variable Get the value of variable 
 -s variable value Set the value of variable 
-1 List all variables with their values
 -a Save all variables to NV storage<br>-d Print out exception database data
 -d Print out exception database data<br>-nc Do NOT perform conversion
                      Do NOT perform conversion
```
Obtain a verbose  $(-v \text{ option})$  of all variables with their values  $(-1 \text{ option})$ :

kamlia.zk3.dec.com> **/sbin/consvar -v -l** Firmware Rev: 6.8-13 system fam:34 cpu:8 smm:1814 auto action = HALT  $boot\_dev = dsk6(4 paths)$ bootdef\_dev = dsk6(4 paths) booted\_dev = dsk6 boot\_file = booted\_file = boot\_osflags = s booted\_osflags = s boot\_reset = ON Failed to get dump\_dev enable\_audit = ON license = MU  $char\_set =$ language =  $0x36$ tty\_dev =  $0$ Failed to get scsiid Failed to get scsifast com1\_baud = 9600 com1\_modem = OFF com1\_flow = SOFTWARE Failed to get com1\_misc com2\_baud = 9600 com2\_modem = OFF com2\_flow = SOFTWARE Failed to get com2\_misc Failed to get password secure = off  $logfail = 0$ srm2dev\_id =

## **HP OpenVMS Alpha Console**

The HP OpenVMS operating system provides two methods of getting the console environment variables: the lexical function f\$getenv() and the sys\$getenv() system service library call. Figure 4 illustrates how to use the lexical function f \$getenv() from the operating system prompt to get the value of the auto\_action console variable.

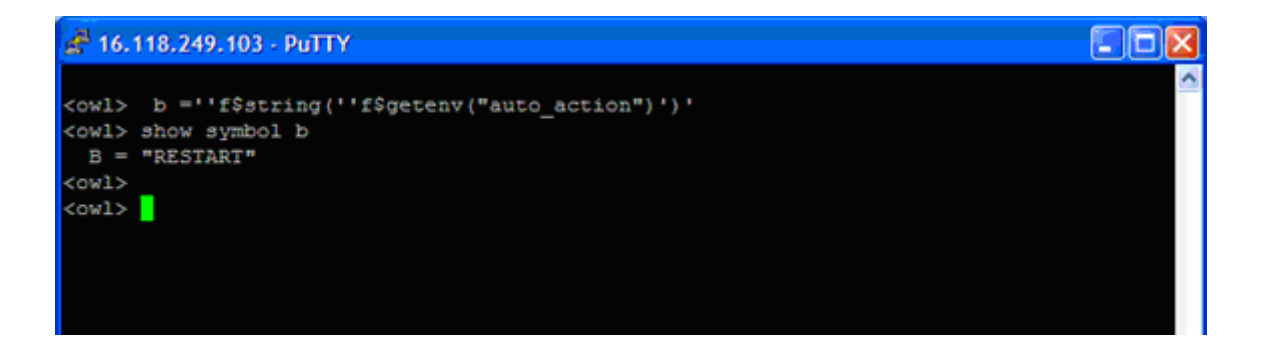

#### **Figure 4 - Using the f\$getenv() lexical function**

The next example, illustrates how to obtain the value of the console variable auto\_action from the console using a direct serial connection to the system console:

```
Welcome to OpenVMS (TM) Alpha Operating System, Version V7.3-2 
Username: <Ctrl>P 
halted CPU 0 
CPU 1 is not halted 
CPU 2 is not halted 
CPU 3 is not halted 
halt code = 1 
operator initiated halt 
PC = ffffffff88670438 
P00>>> show auto_action 
auto_action RESTART 
P00>>> cont 
continuing CPU 0
```
Note the **<Ctrl>P** is not the username but the two keyboard keys:

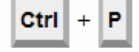

To enter the SRM console, hold down the Ctrl key and press the P key.

Figure 5 illustrates how to get the value of the Alpha console variable auto\_action from the console using the ConsoleWorks tool.

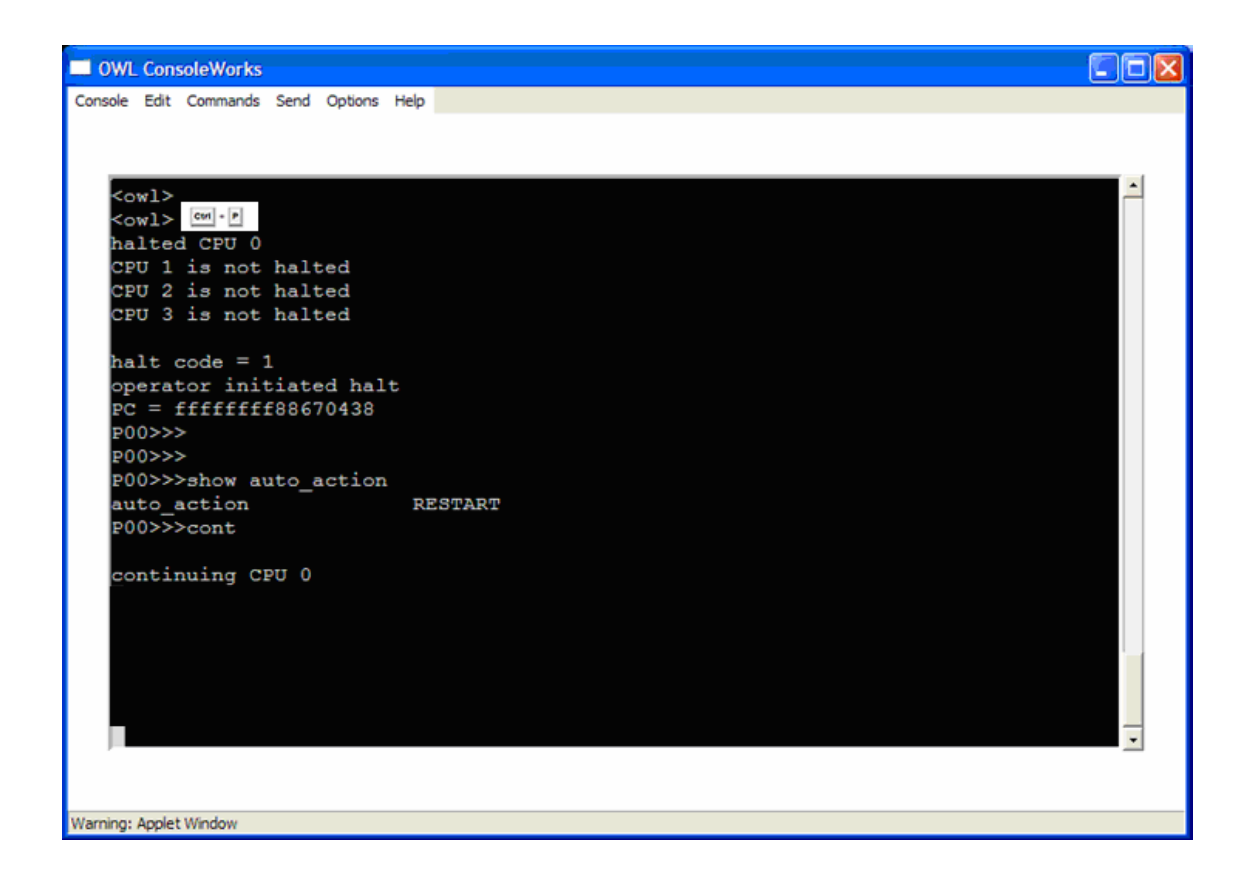

**Figure 5 - ConsoleWorks access to Alpha console** 

## **Existing HP tools that get the console variables and their values**

The two tools used by HP Services professionals to collect AlphaServer system configuration information are the  $\mathop{\rm sys\_check}$  for HP Tru64 UNIX and the  $\mathop{\rm vms\_check}^4$  for HP OpenVMS platforms.

## **sys\_check**

The sys\_check tool gets the console variables on HP Tru64 UNIX systems. The following window (fig. 6) represents a typical report of the information collected by sys\_check.

| <sup>2</sup> sys_check for srlac051 - Microsoft Internet Explorer provided by Hewlett-Packard                                                                      |
|----------------------------------------------------------------------------------------------------|
| View<br>Favorites<br>Tools<br>Help<br>File<br><b>Edit</b>                                                                                                    |
| <b>2 ☆ P Search ☆ Favorites ② ② &amp; ③ 口以る</b><br>$\odot$<br>$\vert x \vert$<br>$\bigcirc$ Back $\sim$<br>$\mathcal{R}$                                           |
| Links $\rightarrow$<br>Address $\bigcirc$ D:\KGGWorld\Kostas\HP TCP\13 - How to examine the contents of console env Variables\SRLAC051.20( $\vee$ $\rightarrow$ Go |
|                                                                                                    |
| Console variables (from CPU firmware):                                                                                                    |
| Firmware Rev: 7.0-5                                                                                                    |
| system fam: 39 cpu: 15 smm: 2040                                                                                                    |
| $auto action = HALT$                                                                                                    |
| boot $dev = dsk10004(8 paths)$                                                                                                    |
| bootdef $dev = dsk10004(8 paths)$                                                                                                    |
| booted $dev = dsk10004$                                                                                                    |
| boot file $=$                                                                                                    |
| booted file =                                                                                                    |
| boot osflags $=$ a                                                                                                    |
| booted osflags = $a$                                                                                                    |
| boot reset = $ON$                                                                                                    |
| Failed to get dump dev                                                                                                    |
| enable audit = $ON$                                                                                                    |
| $license = MU$                                                                                                    |
| char set $=$                                                                                                    |
| $language = 0x36$                                                                                                    |
| tty dev = $0$                                                                                                    |
| Failed to get scsiid                                                                                                    |
| Failed to get scsifast                                                                                                    |
| Failed to get com1 baud                                                                                                    |
| Failed to get com1 modem                                                                                                    |
| Failed to get com1 flow                                                                                                    |
| Failed to get com1 misc<br>Failed to get com2 baud                                                                                                    |
| Failed to get com2 modem                                                                                                    |
| Failed to get com2 flow                                                                                                    |
| Failed to get com2 misc                                                                                                    |
| Failed to get password                                                                                                    |
| Failed to get secure                                                                                                    |
| Failed to get logfail                                                                                                    |
| $srm2dev$ id =                                                                                                    |
| Failed to get prefetch mode                                                                                                    |
| sys serial num = AY35200223                                                                                                    |
| $console = serial$                                                                                                    |
| Failed to get memory_test                                                                                                    |
| Failed to get cpu enabled                                                                                                    |
|                                                                                                    |
|                                                                                                    |
| K.                                                                                                    |
| My Computer<br><b>Done</b>                                                                                                    |

**Figure 6 - sys\_check report on the console variables** 

<span id="page-10-0"></span> <sup>4</sup> For more information on VMS\_Check please reference the OpenVMS Technical Journal article http://h71000.www7.hp.com/openvms/journal/v7/vms\_check\_tool.html or contact the author.

<sup>©</sup> Copyright 2006 Hewlett-Packard Development Company, L.P. 11

## **VMS\_Check**

The VMS\_Check tool gets the console variables on HP OpenVMS systems. The following window (fig. 7) represents a portion of the information provided by VMS\_Check on the HTML generated code as it is viewed in Microsoft Internet Explorer.

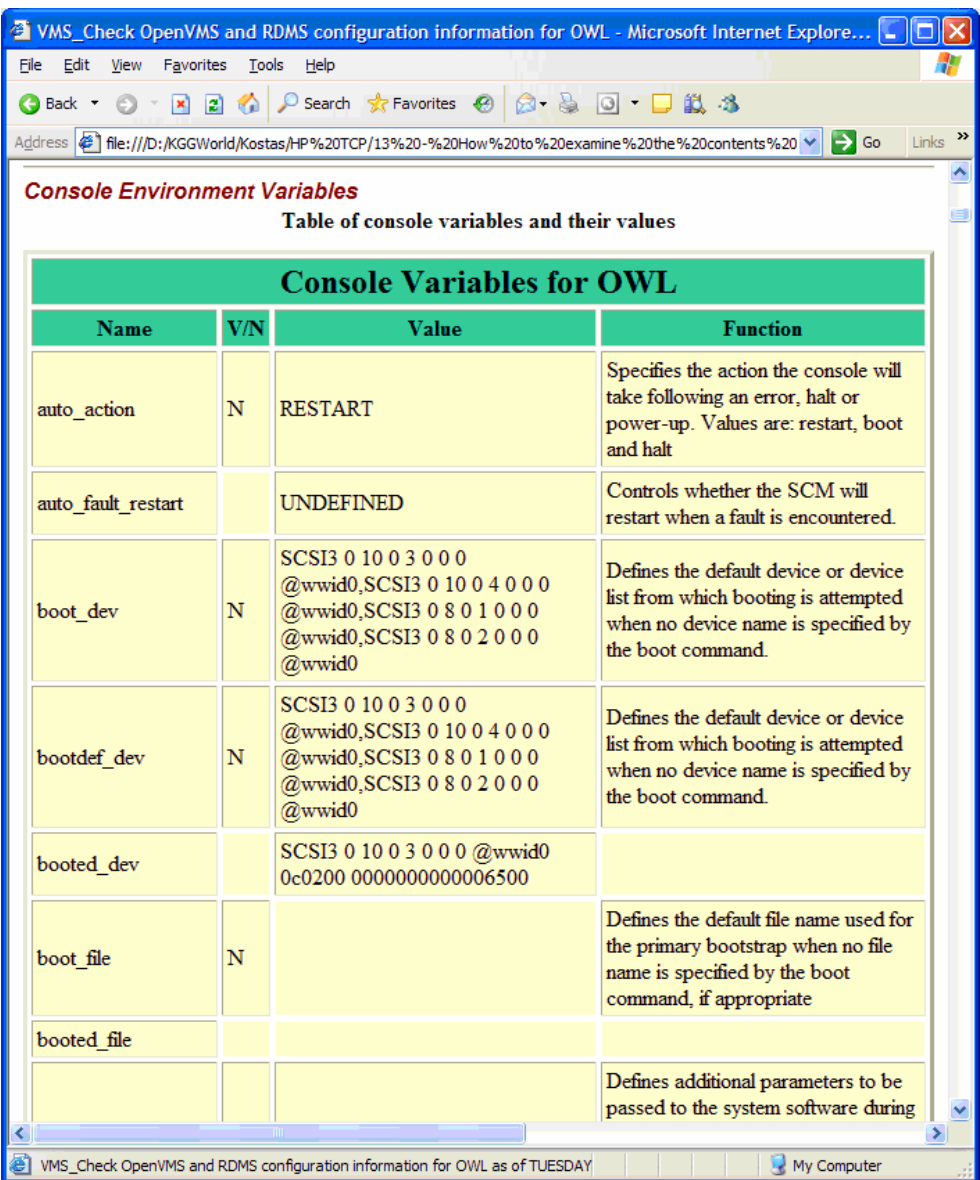

## **Figure 7 - VMS\_Check report of the console variables**

## **How to update the SRM console**

There are several methods available to update the SRM firmware, depending of the Operating System. One method, that is common to all, involves creating a bootable firmware update CD-ROM from an ISO image available from the URL: ftp://ftp.digital.com/pub/DEC/Alpha/firmware/index.html, and then booting the system from the created bootable CD-ROM.

## **Summary**

This article explored the Alpha SRM console and the different ways to access it and to set and retrieve the values of the console environment variables.

## **References**

GRUB – ftp://alpha.gnu.org/pub/gnu/grub/

LILO – http://www.tldp.org/HOWTO/LILO.html

MILO - http://www.tldp.org/HOWTO/MILO-HOWTO/index.html

EFI - http://www.intel.com/technology/efi/

TECSys Development Inc (TDi) - http://www.tditx.com/

Sys\_check - http://h30097.www3.hp.com/sys\_check/

VMS\_Check – To learn more about VMS\_Check please see the OpenVMS Technical Journal article at the URL: http://h71000.www7.hp.com/openvms/journal/v7/vms\_check\_tool.html and to get a copy of the VMS CHECK tool please download it from the URL: http://h71000.www7.hp.com/openvms/journal/v7/vms\_check.zip . Please email the author with any questions or comments regarding VMS\_Check.

hp AlphaServer ES47/Es80/GS1280 Server Management SRM Console Reference Guide V1.0 http://h18002.www1.hp.com/alphaserver/download/srm\_reference.pdf

Alpha Systems Firmware Updates - ftp://ftp.digital.com/pub/DEC/Alpha/firmware/index.html

Alpha Architecture Reference Manual - http://lab46.corningcc.edu/haas/spring2005/asm/public/doc/Alpha\_Architecture\_Reference\_Manual.pdf

## **Acknowledgements**

The author wishes to acknowledge his GSE-MSE colleagues Laurence Oberman and Joe Bowker for providing access to the ConsoleWorks configurations on Tru64 Unix and OpenVMS systems in the MSE interoperability lab. In addition, I would like to thank Ken W. Campbell, Bayard W. Wenzel, and Ken Sullivan, also from GSE-MSE, for their review of this article and for their valuable feedback and contributions.

## **About the Author**

Kostas G. Gavrielidis works in GSE-MSE which is part of HP Services Customer Support and has been at HP for more than 22 years. Currently, and for the last 12 years, he is involved with the MSE proactive consulting projects for our customer production Database Management systems, and he works on the analysis and performance improvements for SAP R/3, Oracle, Rdb, Ingres, SYBASE, SQL Server on UNIX, Linux, OpenVMS, and Windows platforms.

## For more information

Please contact the author with any questions or comments regarding this article or the VMS\_Check tool.

To get to the latest issue of the OpenVMS Technical Journal, go to: http://www.hp.com/go/openvms/journal.

© 2006 Hewlett-Packard Development Company, L..P. The information contained herein is subject to change without notice. The only warranties for HP products and services are set forth in the express warranty statements accompanying such products and services. Nothing herein should be construed as constituting an additional warranty. HP shall not be liable for technical or editorial errors or omissions contained herein.

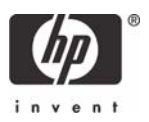